# OLAT enrolment for courses and tutorials

In order to attend lectures / tutorials of the Faculty of Economics and Management, a registration via the elearning platform OLAT https://lms.uzh.ch/dmz/ is required.

Use the course catalogue to get information about courses / tutorials you would like to attend.

Students themselves are responsible for ensuring the creditability of the course to their degree programme. In order to do so, use the search function "course of study" in the [course catalogue](https://portal.unilu.ch/site/vv/default.aspx) and chose your degree programme. If the course is not creditable, you are not allowed to take part in the course and thus cannot earn ECTS credits. If you have any questions about crediting, please contact the Student Advisory Service.

Students who have enrolled for the course will receive information from the Lecturers by e-mail and have access to the course documents.

For the acquisition of ECTS points, registration for the exams via the UniPortal is required. You can find all the important information about registering for the exam at Exams - [University of Lucerne \(unilu.ch\)](https://www.unilu.ch/en/study/courses-exams-regulations/faculty-of-economics-and-management/exams/)

#### **How to get to OLAT**

Follow the OLAT link at the bottom right of the homepage of the University of Lucern[e https://www.unilu.ch/en/](https://www.unilu.ch/en/) or enter OLAT - [infinite learning \(uzh.ch\)](https://lms.uzh.ch/dmz/1%3A1%3A0%3A0%3A0%3A_csrf%3A6b2d6ba1-4ec5-4a9e-a64f-6493c05242f0/) into your browser:

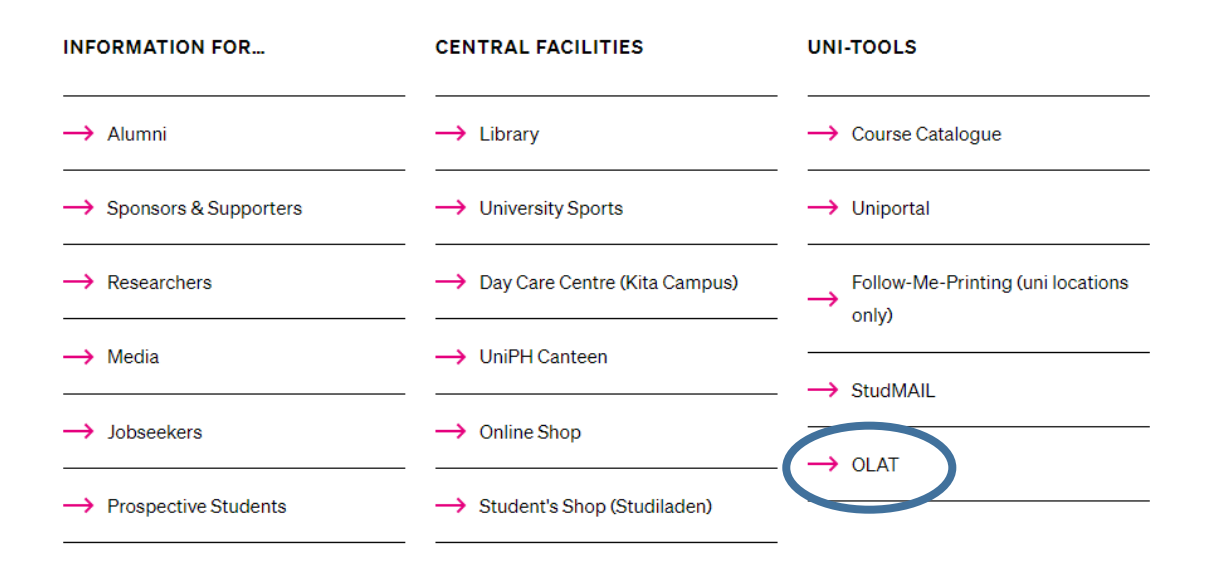

#### **Register for OLAT via «SWITCH edu-ID»**

Select "Universität Luzern":

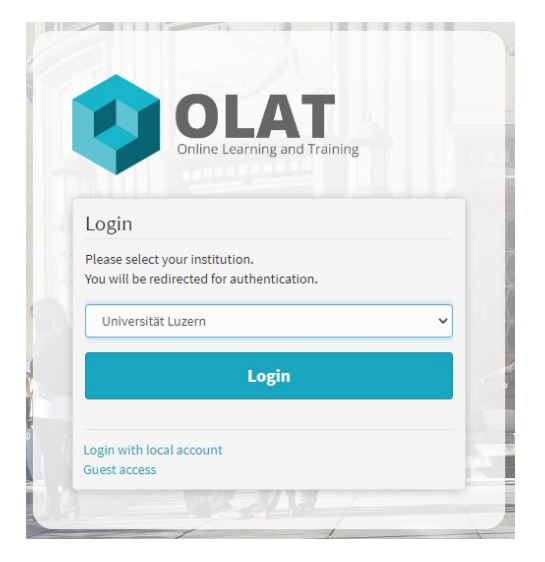

#### Enter your "Switch edu-ID" login data:

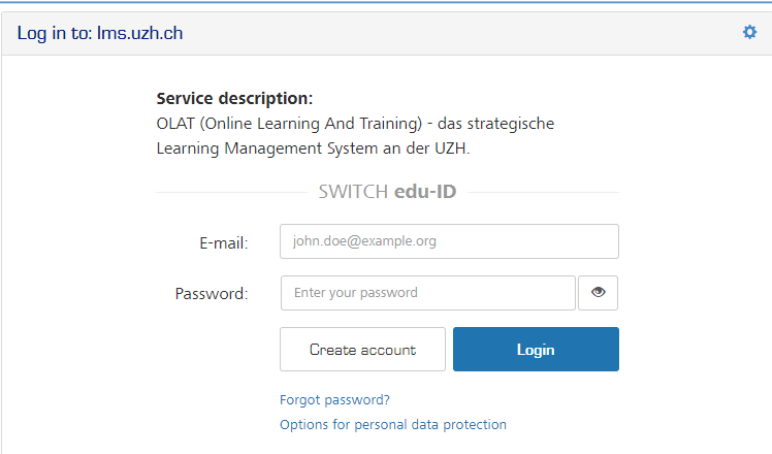

# SWITCH edu-ID

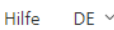

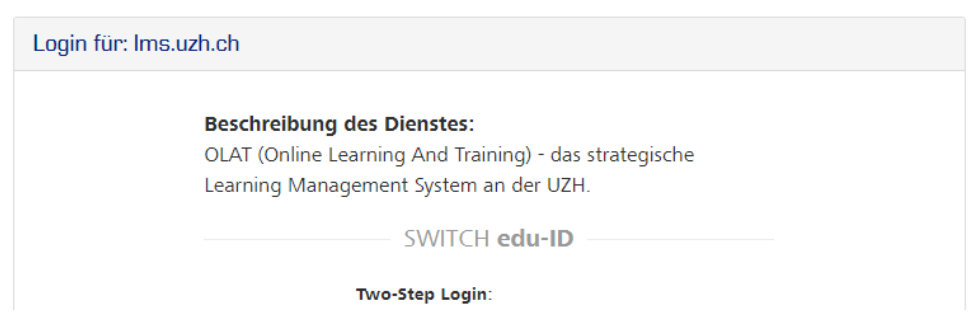

Select "Universität Luzern" from the catalogue:

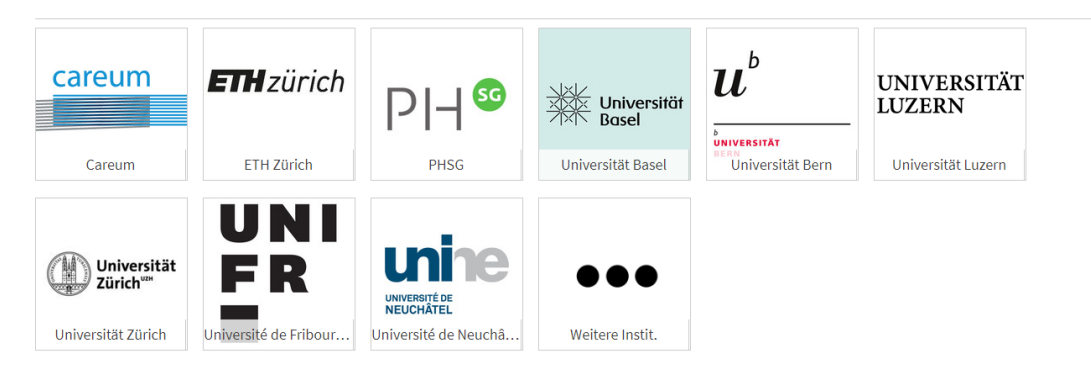

#### And then the Faculty of Economics:

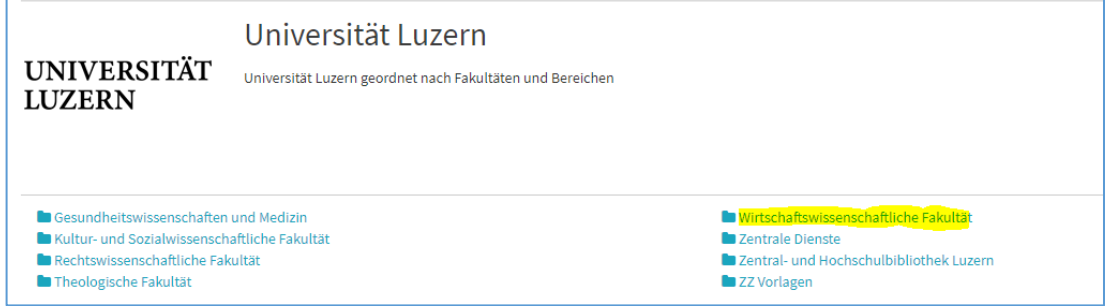

There you will find the OLAT courses for lectures and tutorials of the Faculty of Economics and Management 9

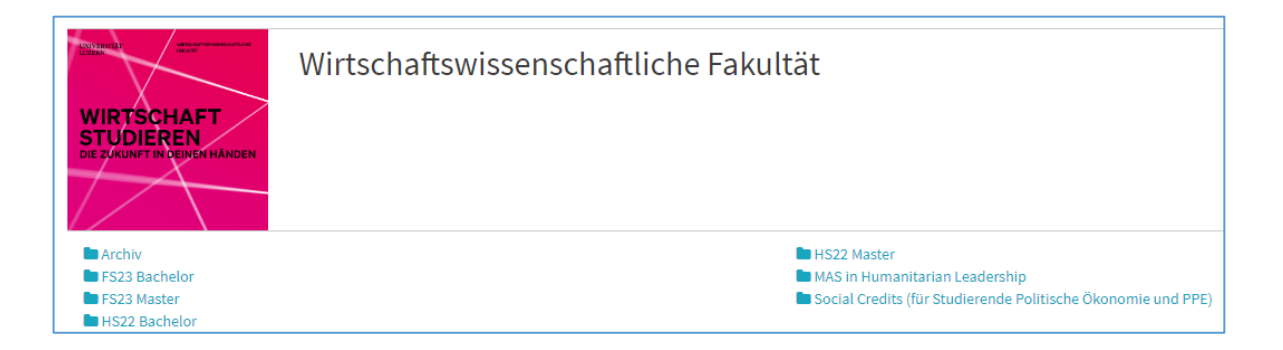

#### Click on the desired course:

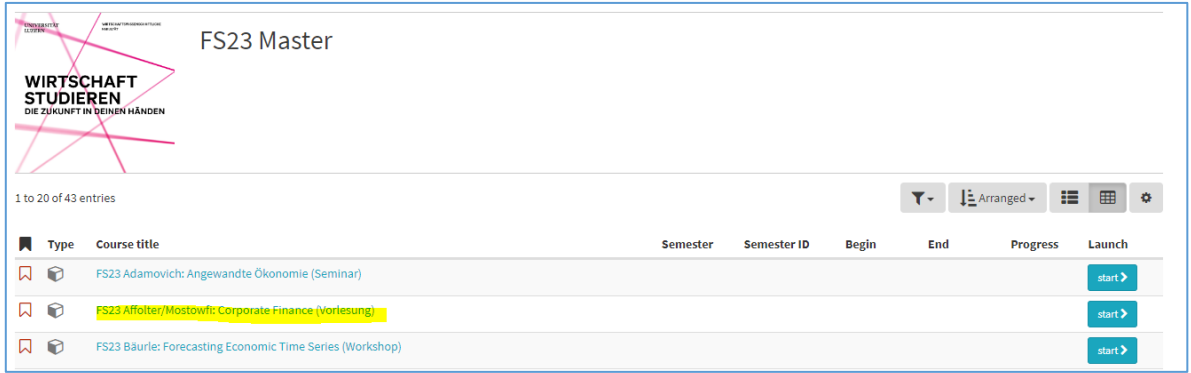

Click on the "Einschreibung" (registration) folder in the navigation on the left and take note of the information text. If the registration is possible, you can enroll via "Einschreiben" or click on "Austragen" (unsubscribe) at any time: $\diagup$ 

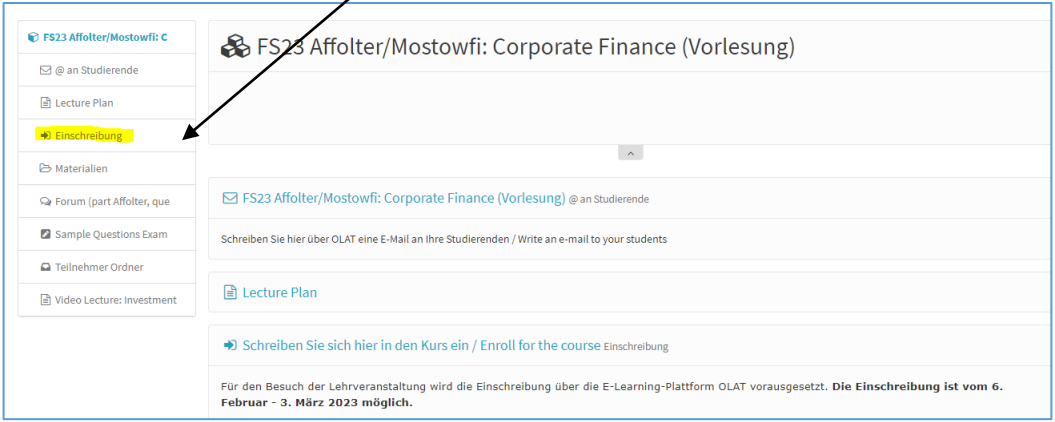

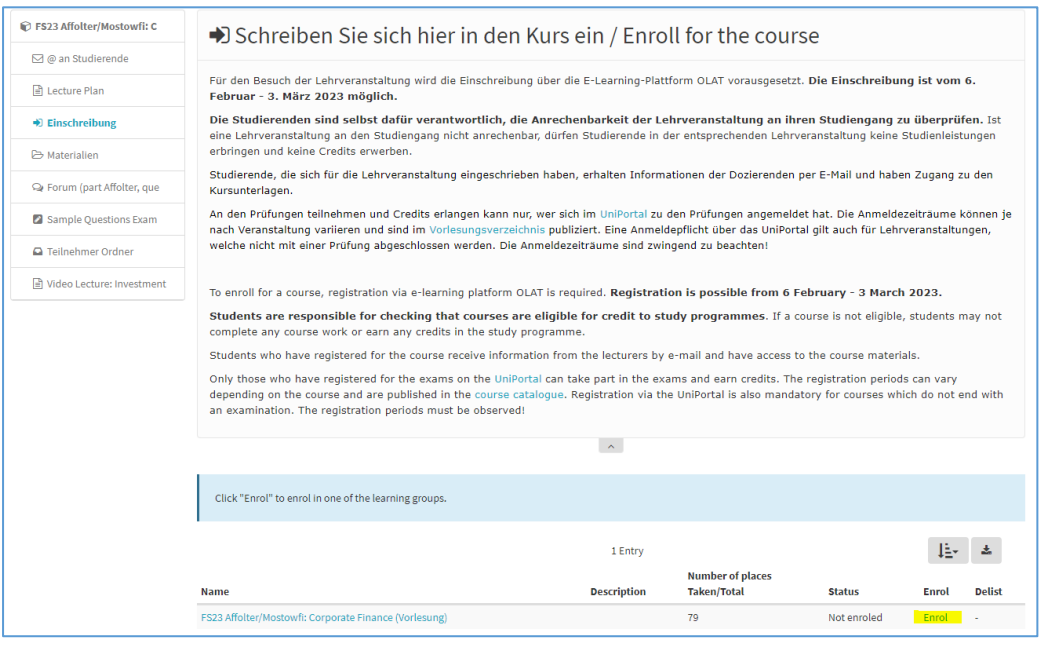

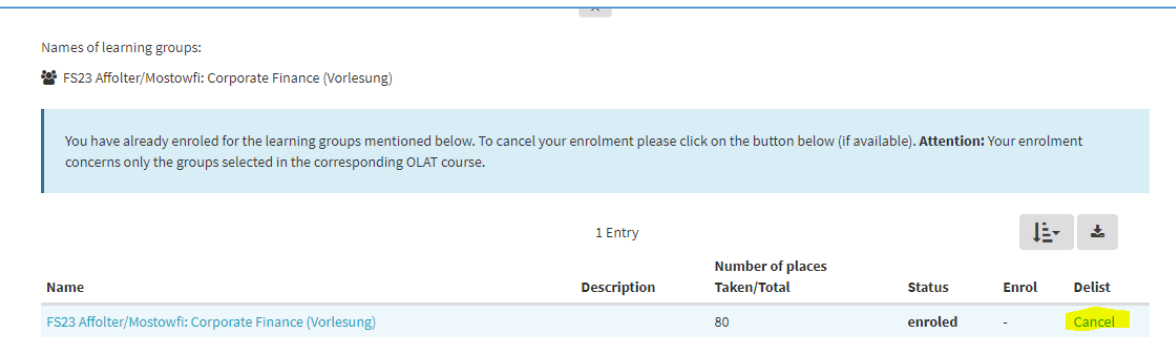

Your registration is now completed and you have access to the material folder. **Please note the info text here as well:** 

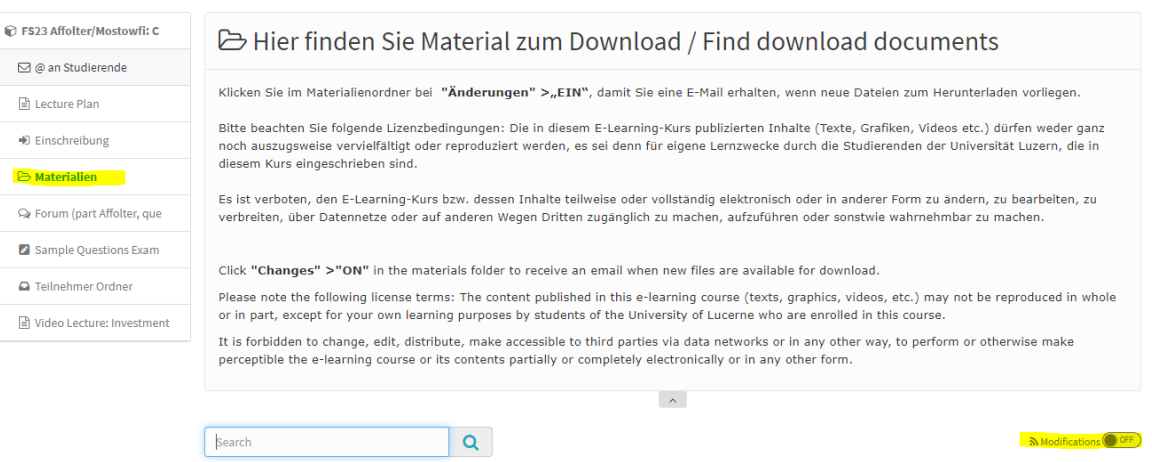

We recommend to click "Änderungen = EIN" (changes = on) so you will automatically receive an email if new documents are available for download.

#### **Questions**

If you have any questions, please contact the Student Advisory Service: studienberatung-wf@unilu.ch or by telephone on 041 229 58 15.